Sur votre téléphone portable :

1- Suivez le lien qui vous a été proposé. Vous arrivez sur une page colorée, le Padlet qui a été créé et sur lequel vous pourrez afficher la photo de la production.

2- Sur cette page, vous avez en bas à droite un signe **+** dans le rond rose : cliquez dessus.

3- Aussitôt, une boite de dialogue s'ouvre :

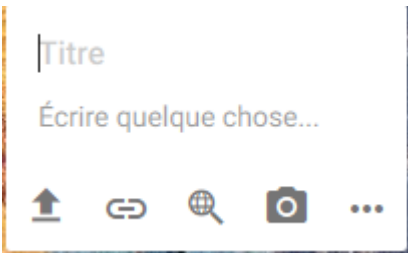

4- Vous pouvez écrire un titre (ce n'est pas obligatoire). Vous pouvez rajouter un prénom (Ne mettez pas de nom).

5- Cliquez sur l'icône de l'appareil photo afin de prendre la photo. Validez.

6- Cliquez sur Sauvegarder.

8- La photo va s'afficher sur le mur du Padlet.